# **Häufig gestellte Fragen zur Lizenz**

Veröffentlicht: 2024-02-12

Hier finden Sie einige Antworten auf häufig gestellte Fragen dazu, wie ExtraHop-Lizenzen funktionieren und was mit Ihren Daten passiert, wenn eine Lizenz abläuft oder unterbrochen wird.

- [Welche Arten von Lizenzen sind verfügbar?](#page-0-0)
- [Wie füge ich meinem ExtraHop-System eine neue oder aktualisierte Lizenz hinzu?](#page-0-1)
- [Was passiert, wenn mein ExtraHop-System keine Verbindung zum ExtraHop-Lizenzserver herstellen](#page-0-2) [kann?](#page-0-2)
- [Ich sehe nicht den Protokollverkehr, den ich erwartet hatte. Brauche ich dafür eine Lizenz?](#page-1-0)
- [Wie füge ich meinem ExtraHop-System Protokollmodul-Lizenzen hinzu?](#page-1-1)
- [Warum erhalte ich eine Lizenzfehlermeldung, wenn ich mich in mein ExtraHop-System einlogge?](#page-1-2)
- [Warum sehe ich die Meldung "Erlaubnis verweigert", wenn ich mich in mein ExtraHop-System](#page-1-3) [einlogge?](#page-1-3)
- [Warum sehe ich nach dem Hinzufügen einer Machine Learning Service-Lizenz keine Erkennungen?](#page-2-0)
- [Warum sehe ich in den Administrationseinstellungen neben dem Lizenzmenü ein rotes Fehlerlabel?](#page-2-1)
- [Warum sehe ich in den Administrationseinstellungen ein rotes Sternchen neben dem Lizenzmenü?](#page-2-2)
- [Benachrichtigt mich ExtraHop, wenn meine Lizenz bald abläuft?](#page-2-3)
- [Was passiert mit meinen Daten, wenn meine Lizenz abläuft?](#page-3-0)
- [Was passiert, wenn die Lizenz für einen ExtraHop-Recordstore-Knoten in meinem Recordstore-Cluster](#page-3-1) [abgelaufen ist?](#page-3-1)
- <span id="page-0-0"></span>• [Was passiert, wenn ich mein Abonnement kündige?](#page-3-2)

#### **Welche Arten von Lizenzen sind verfügbar?**

ExtraHop bietet die folgenden Lizenztypen an:

• **Abonnement:** Sie erwerben einen zeitbasierten Zugriff auf die ExtraHop-Firmware, die auf einer virtuellen Maschine oder auf gekaufter Hardware installiert ist.

Mit einer Abonnementlizenz müssen Sie in der Lage sein, eine Verbindung zum ExtraHop-Lizenzserver auf der Domain extrahop.com herzustellen. Für Lizenzaktualisierungen und Check-ins ist eine Verbindung zum Lizenzserver erforderlich. Alle Daten, die an den ExtraHop-Lizenzserver übertragen werden, werden authentifiziert und verschlüsselt.

#### <span id="page-0-1"></span>**Wie füge ich meinem ExtraHop-System eine neue oder aktualisierte Lizenz hinzu?**

Wenn Sie eine Appliance kaufen, erhalten Sie eine E-Mail mit einem Produktschlüssel, der die Appliance mit Ihrer Lizenz registriert. Melden Sie sich beim ExtraHop-System mit einem Konto an, das über alle Systemberechtigungen verfügt, und folgen Sie den Anweisungen auf dem Bildschirm, um Ihren Produktschlüssel einzugeben. Wenn Sie keine Verbindung zum ExtraHop-Lizenzserver herstellen können, finden Sie unter [Was passiert, wenn mein ExtraHop-System keine Verbindung zum ExtraHop-Lizenzserver](#page-0-2) [herstellen kann?](#page-0-2). Wenn Sie eine Fehlermeldung über einen ungültigen Produktschlüssel erhalten, wenden Sie sich an Ihren ExtraHop-Vertreter.

Wenn Sie Ihre Firmware aktualisiert oder Protokollmodule gekauft haben, wird Ihre aktualisierte Lizenz automatisch zu Ihrer Appliance hinzugefügt, muss aber weiterhin angewendet werden. Folgen Sie den Anweisungen zu [eine aktualisierte Lizenz anwenden](https://docs.extrahop.com/de/9.4/eh-admin-ui-guide/#wenden-sie-eine-aktualisierte-lizenz-an) E.

# <span id="page-0-2"></span>**Was passiert, wenn mein ExtraHop-System keine Verbindung zum ExtraHop-Lizenzserver herstellen kann?**

Wenn Sie eine Abonnementlizenz haben, müssen Sie in der Lage sein, eine Verbindung zum ExtraHop-Lizenzserver herzustellen, um die Lizenz zu überprüfen und zu aktualisieren. Wenn Ihr System für mehr als 30 Tage vom ExtraHop-Lizenzserver getrennt wird, wird Ihre Lizenz getrennt und die Datenerfassung wird beendet.

Für ExtraHop-Systeme, die für die Verbindung mit ExtraHop Cloud Services lizenziert und konfiguriert sind, erfolgt die Registrierung und Überprüfung über eine HTTPS-Anfrage an ExtraHop Cloud Services.

Wenn Ihr ExtraHop-System nicht für ExtraHop Cloud Services lizenziert ist oder noch nicht lizenziert ist, versucht das System, das System über eine DNS-TXT-Anfrage für zu registrieren regions.hopcloud.extrahop.com und eine HTTPS-Anfrage an alle [ExtraHop Cloud Services-](https://docs.extrahop.com/de/9.4/eta-admin-ui-guide/#offener-zugang-zu-cloud-diensten)Regionen E. Schlägt diese Anfrage fehl, versucht das System, über den DNS-Serverport 53 eine Verbindung zum ExtraHop-Lizenzserver herzustellen.

Wenn das System keine Verbindung zum ExtraHop-Lizenzserver herstellen kann, wenden Sie sich an Ihren Netzwerkadministrator, um zu überprüfen, ob es Sicherheitsupdates für Ihr Netzwerk gab, z. B. eine neue Firewall. Wenden Sie sich an den ExtraHop Support, wenn Sie Hilfe bei der Diagnose von Verbindungsproblemen benötigen.

# <span id="page-1-0"></span>**Ich sehe nicht den Protokollverkehr, den ich erwartet hatte. Brauche ich dafür eine Lizenz?**

Wenn Sie den erwarteten Protokollverkehr nicht sehen, z. B. Datenbankverkehr, haben Sie möglicherweise keine Modullizenz für dieses Protokoll. Weitere Informationen darüber, für welche Protokolle eine Modullizenz erforderlich ist, finden Sie im Datenblatt für das ExtraHop-Protokollmodul E.

Um eine Liste der Protokolle zu sehen, für die Sie eine Lizenz haben, melden Sie sich in den Administrationseinstellungen des ExtraHop-Systems an und klicken Sie auf **Lizenz**.

#### <span id="page-1-1"></span>**Wie füge ich meinem ExtraHop-System Protokollmodul-Lizenzen hinzu?**

Wenden Sie sich an Ihren ExtraHop-Vertriebsmitarbeiter, um zusätzliche Module zu erwerben. Nach dem Kauf der Module werden Ihre Lizenzinformationen automatisch vom ExtraHop-Lizenzserver aktualisiert, müssen aber weiterhin auf Ihr System angewendet werden. Loggen Sie sich in die Administrationseinstellungen des ExtraHop-Systems ein und klicken Sie auf **Lizenz**. Klicken Sie **Neue Lizenz beantragen** und klicken Sie dann **Aktualisieren**.

# <span id="page-1-2"></span>**Warum erhalte ich eine Lizenzfehlermeldung, wenn ich mich in mein ExtraHop-System einlogge?**

Wenn Sie eine Abonnementlizenz haben, wird diese Meldung möglicherweise aus einem der folgenden Gründe angezeigt:

- Ihr Abonnement ist abgelaufen und muss erneuert werden. Nachdem Sie die neue Lizenz erhalten haben, aktualisieren Sie die Lizenzinformationen in den Administrationseinstellungen. Wenden Sie sich an Ihren ExtraHop-Vertreter, wenn Sie Hilfe bei der Verlängerung Ihrer Lizenz benötigen.
- Ihr ExtraHop-System konnte über eine Woche lang keine Verbindung zum ExtraHop-Lizenzserver herstellen. Loggen Sie sich in die Administrationseinstellungen des ExtraHop-Systems ein. Klicken Sie **Lizenz** und klicken Sie dann **Lizenz verwalten**. Klicken Sie **Konnektivität testen** um sicherzustellen, dass das ExtraHop-System mit dem Lizenzserver kommunizieren kann. Wenn der Test nicht erfolgreich ist, wenden Sie sich an Ihren Netzwerkadministrator, um zu überprüfen, ob es Sicherheitsupdates für Ihr Netzwerk gab, z. B. das Hinzufügen einer neuen Firewall. Wenden Sie sich an den ExtraHop Support, wenn Sie Hilfe bei der Diagnose von Verbindungsproblemen zum Lizenzserver benötigen.

#### <span id="page-1-3"></span>**Warum sehe ich die Meldung "Erlaubnis verweigert", wenn ich mich in mein ExtraHop-System einlogge?**

Diese Meldung wird möglicherweise aus einem der folgenden Gründe angezeigt:

- Ihr Abonnement wurde gekündigt.
- Die Lizenz wurde falsch eingegeben. Stellen Sie sicher, dass Sie die richtige Lizenz für das richtige Gerät haben und aktualisieren Sie die Lizenzinformationen auf Ihrem ExtraHop-System. Wenden Sie sich an den ExtraHop Support, um Hilfe bei der korrekten Lizenzeingabe zu erhalten, indem Sie [Einen Fall im](https://customer.extrahop.com/s/support) [Kundenportal erstellen](https://customer.extrahop.com/s/support) <sup>r</sup> (erfordert Anmeldung).
- Wenn Sie eine Abonnementlizenz haben, ist Ihre Lizenz ungültig, da Ihre Appliance über eine Woche lang keine Verbindung zum ExtraHop-Lizenzserver herstellen konnte. Loggen Sie sich in die Administrationseinstellungen des ExtraHop-Systems ein. Klicken Sie **Lizenz** und klicken Sie dann **Lizenz verwalten**. Klicken Sie **Konnektivität testen** um sicherzustellen, dass das ExtraHop-System mit dem Lizenzserver kommunizieren kann. Wenn der Test nicht erfolgreich ist, wenden Sie sich an Ihren Netzwerkadministrator, um zu überprüfen, ob es Sicherheitsupdates für Ihr Netzwerk gab, z. B. das Hinzufügen einer neuen Firewall. Wenden Sie sich an den ExtraHop Support, wenn Sie Hilfe bei der Diagnose von Verbindungsproblemen zum Lizenzserver benötigen.
- Wenn Sie einen EDA-Sensor an eine ECA-Appliance angeschlossen haben, fungiert die ECA-Appliance als Lizenzierungsproxy für den EDA-Sensor. Wenn Ihre ECA-Appliance über eine Woche lang keine Verbindung zum ExtraHop-Lizenzserver herstellen kann, wird Ihre EDA-Sensorlizenz ebenfalls ungültig.

# <span id="page-2-0"></span>**Warum sehe ich nach dem Hinzufügen einer Machine Learning Service-Lizenz keine Erkennungen?**

Nachdem Sie Ihre Lizenz beantragt oder registriert haben, müssen Sie eine Verbindung zu ExtraHop Cloud Services herstellen, um den Machine Learning Service zu aktivieren. Anweisungen dazu finden Sie unter [Stellen Sie eine Verbindung zu ExtraHop Cloud Services her](https://docs.extrahop.com/de/9.4/eta-admin-ui-guide/#stellen-sie-eine-verbindung-zu-extrahop-cloud-services-her) E.

# <span id="page-2-1"></span>**Warum sehe ich in den Administrationseinstellungen neben dem Lizenzmenü ein rotes Fehlerlabel?**

Die ExtraHop EDA-, ECA-, EXA- oder ETA-Systemlizenz ist ungültig oder unterbrochen. Loggen Sie sich in die Administrationseinstellungen des ExtraHop-Systems ein. Klicken Sie **Lizenz** um mehr Details zu sehen.

# <span id="page-2-2"></span>**Warum sehe ich in den Administrationseinstellungen ein rotes Sternchen neben dem Lizenzmenü?**

Eine neue Lizenz ist verfügbar. Loggen Sie sich in die Administrationseinstellungen des ExtraHop-Systems ein. Klicken Sie **Lizenz** und klicken Sie dann **Neue Lizenz beantragen**.

#### **Woher weiß ich, wann meine Lizenz abläuft?**

Das Ablaufdatum Ihrer Lizenz wird zum Zeitpunkt des Kaufs angegeben, oder Sie können sich an Ihren ExtraHop-Vertreter wenden.

Sie können das Ablaufdatum für Testlizenzen in den Administrationseinstellungen einsehen. Loggen Sie sich in die Administrationseinstellungen des ExtraHop-Systems ein und klicken Sie auf **Lizenz**. Das Ablaufdatum ist in der letzten Zeile der Tabelle im Abschnitt Systeminformationen aufgeführt.

Darüber hinaus wird eine Woche vor Ablauf Ihrer EDA-Sensorlizenz eine Meldung mit den Systemeinstellungen angezeigt.

Hinweistie erhalten keine Ablaufmeldung für EXA- oder ETA-Appliances.

# <span id="page-2-3"></span>**Benachrichtigt mich ExtraHop, wenn meine Lizenz bald abläuft?**

Sie erhalten 90 und 30 Tage vor Ablauf Ihrer Verlängerung eine Benachrichtigung zur Lizenzverlängerung per E-Mail. Der EDA-Sensor und die ECA-Appliance bieten auch Hinweise auf Systemebene über ablaufende Lizenzen . Loggen Sie sich in das ExtraHop-System ein und klicken Sie auf das Symbol Systemeinstellungen oben auf der Seite, und klicken Sie dann auf **Hinweise zum System**, wie in der Abbildung unten dargestellt. Klicken Sie in den Administrationseinstellungen auf **Lizenzen**. Das Ablaufdatum finden Sie unten im Abschnitt Systeminformationen.

# •e ExtraHop

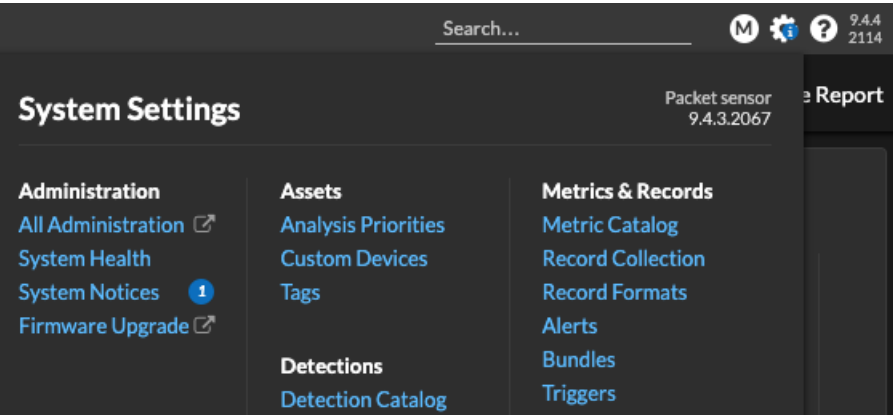

Ihr System funktioniert normal, bis Ihre Lizenz abläuft. Wenn Ihre Lizenz abläuft, sammelt Ihr System weiterhin Daten, aber Sie können erst auf das ExtraHop-System zugreifen, wenn Sie Ihre Lizenz verlängern.

Wenden Sie sich an Ihren ExtraHop-Vertreter, um die Optionen zur Verlängerung Ihrer Lizenz zu besprechen. Beachten Sie , dass Sie mehrere Lizenzen in einer einzigen Verlängerungsreihenfolge verlängern können.

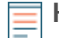

**Hinweis:**Sie erhalten keine Ablaufwarnung für die Explore and Trace-Appliances. Folgen Sie dem Verfahren zur Überprüfung des Lizenzstatus in der [ExtraHop Explore Leitfaden für die](https://docs.extrahop.com/de/9.4/exa-admin-ui-guide/#lizenz) [Admin-Benutzeroberfläche](https://docs.extrahop.com/de/9.4/exa-admin-ui-guide/#lizenz) und [ExtraHop Trace Admin-UI-Leitfaden](https://docs.extrahop.com/de/9.4/eta-admin-ui-guide/#lizenz) um den aktuellen Status Ihrer Lizenzen zu bestätigen.

# <span id="page-3-0"></span>**Was passiert mit meinen Daten, wenn meine Lizenz abläuft?**

ExtraHop EDA-, ECA-, ETA- und EXA-Systeme sammeln auch nach Ablauf Ihres Abonnements weiterhin Daten, und Sie können in diesen Systemen nicht auf Daten zugreifen oder Abfragen in diesen Systemen durchführen, bis Sie Ihre Lizenz verlängern und aktualisieren. Die Datenerfassung wird jedoch beendet, wenn Ihre Lizenz für mehr als eine Woche vom Lizenzserver getrennt wird. Weitere Informationen finden Sie unter [Was passiert, wenn mein ExtraHop-System keine Verbindung zum ExtraHop-Lizenzserver](#page-0-2) [herstellen kann?](#page-0-2).

<span id="page-3-1"></span>Wenden Sie sich an Ihren ExtraHop-Vertreter, wenn Sie Hilfe bei der Verlängerung Ihrer Lizenz benötigen.

# **Was passiert, wenn die Lizenz für einen ExtraHop-Recordstore-Knoten in meinem Recordstore-Cluster abgelaufen ist?**

Alle ExtraHop-Recordstore-Knoten in einem Recordstore-Cluster müssen über aktuelle und gültige Lizenzen verfügen, um auf Datensätze zugreifen zu können. Wenn ein oder mehrere Recordstore-Knoten in einem Recordstore-Cluster eine abgelaufene Lizenz haben, können Sie nicht auf Datensätze zugreifen oder Abfragen erstellen. Alle Recordstore-Knoten innerhalb des Recordstore-Clusters bleiben mit EDA-Sensoren verbunden und speichern weiterhin Datensätze. Um jedoch erneut auf Daten in Ihrem Recordstore-Cluster zuzugreifen, müssen Sie einen der folgenden Schritte ausführen:

- [Entfernen Sie den Knoten mit der ungültigen Lizenz.](https://docs.extrahop.com/de/9.4/exa-admin-ui-guide/#einen-knoten-aus-dem-cluster-entfernen)
- [Erneuern und aktualisieren Sie die Lizenz des abgelaufenen Recordstore-Knotens.](https://docs.extrahop.com/de/9.4/exa-admin-ui-guide/#lizenz)

Hinweisie erhalten keine Vorwarnung über eine ablaufende Recordstore Node-Lizenz. Um zu erfahren, wie Sie den aktuellen Lizenzstatus Ihrer EXA-Appliance-Knoten überprüfen können, lesen Sie die [Cluster-Mitglieder](https://docs.extrahop.com/de/9.4/exa-admin-ui-guide/#cluster-mitglieder) E Abschnitt.

# <span id="page-3-2"></span>**Was passiert, wenn ich mein Abonnement kündige?**

Sie können nicht auf das ExtraHop-System zugreifen und ExtraHop speichert keine Ihrer Daten.